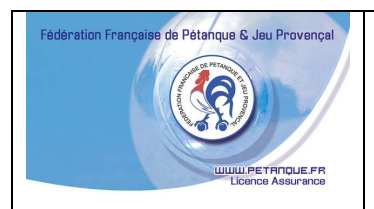

# NOTE d'INFORMATIONS sur les nouveautés de GESLICO

Vous avez dû vous apercevoir des nouveautés mises en place, dans le logiciel Geslico, tout au long de l'année 2009 et depuis la mise à jour annuelle, compte tenu des remarques et suggestions des dirigeants, des secrétaires et des utilisateurs de Geslico.

Nous croyons qu'il est bon de vous préciser certains points qu'à leur utilisation ou application

### 1° - Les mutations

Le fait que la Fédération a décidé de prélever dès l'exercice 2010, 10 € pour les mutations internes et pour les mutations externes, cela provoque beaucoup d'interrogation sur la gestion des mutations dans Geslico.

Vous vous doutez bien que tout sera prévu dans Geslico pour suivre cela de façon automatique sans risque d'erreur.

#### **1.1 Les mutations externes**

Le principe reste le même que pour 2009. Pour mettre à disposition les licenciés désirant reprendre leur licence dans un autre comité, vous devez le mettre en position 8 « mutation inter comité ». le Comité qui le récupère ira le chercher dans « création de licencié » « mutation inter comités » et le licencié sera en position »mutation externe ».

#### **1.2 Les mutations internes**

Comme toute demande de mutation va déclencher une nouvelle carte, il faut donc faire cette demande à la reprise de licence et en utilisant pour les mutations internes « Maj Lic/année reprise » où vous pouvez mettre le nouveau club. La position du joueur sera donc « mutation interne »

Nous aurons une trace de tous les licenciés qui feront l'objet d'une mutation interne ou externe.

#### **1.3 Les différents cas de mutation**

Avec l'aide de Eric du Comité des Bouches du Rhône qui a recensé les différents cas de mutation, nous répondons à chaque cas si cela est payant ou pas.

**Rappel de la règle, au moment de l'établissement des licences 2010, le logiciel Geslico balancera en position « mutation interne » ou en position « mutation externe » les joueurs dont le dernier club fréquenté diffèrera de celui de 2010.** 

**Toutes les mutations externes feront l'objet d'un versement de 10 €, à la Fédération, pour le Comité qui a mis le licencié à disposition et en position 8.** 

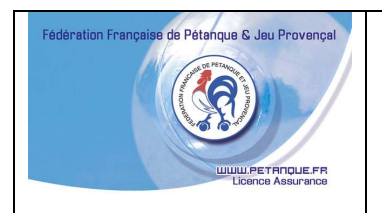

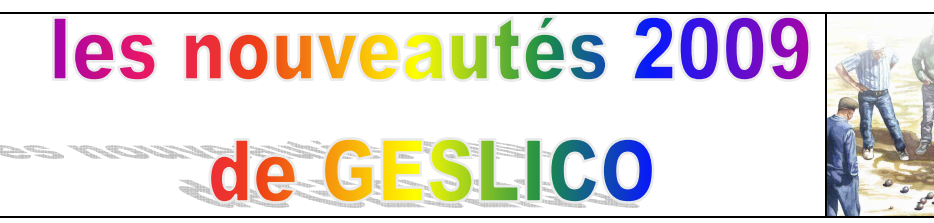

**Cependant le compte des « mutations internes » en 2010 englobera, sans distinction, quatre spécificités, à savoir :** 

**1.3.1°) Les Joueurs non licenciés depuis 2008 ou a vant qui auront pris une licence 2010 dans un autre club que leur ancien club. Il s'agit des joueurs qui auront procédé librement à leur changement de club sans avoir rempli de triplicata de mutation.** 

**Au moment de la reprise de la licence avec «Maj Lic/année reprise» vous mettez le nouveau club et autres informations, si nécessaire et vous validez. Geslico va vous indiquer qu'il va y avoir une création de carte. Vous allez sur la fiche du licencié et vous changez la position « mutation interne » en position « normal ». Vous validez et vous allez dans « cartes demandées » et vous validez la demande de nouvelle carte chez Paragon.** 

**Dans ce cas, aucun versement ne sera fait à la Fédération** 

**1.3.2°) Les joueurs licenciés en 2009 dans un club en sommeil ou dissout en 2010 qui auront pris une licence 2010 dans un autre club du département. Il s'agit des joueurs qui auront procédé librement à leur changement de club sans avoir rempli de triplicata de mutation.** 

**Au moment de la reprise de la licence avec «Maj Lic/année reprise» vous mettez le nouveau club et autres informations, si nécessaire et vous validez. Geslico va vous indiquer qu'il va y avoir une création de carte. Vous allez sur la fiche du licencié et vous changez la position « mutation interne » en position « normal ». Vous validez et vous allez dans « cartes demandées » et vous validez la demande de nouvelle carte chez Paragon.** 

**Dans ce cas, aucun versement ne sera fait à la Fédération** 

**1.3.3°) Les jeunes (avant junior dernière année) li cenciés en 2009 dans une société toujours en activité en 2010 qui auront pris une licence 2010 dans un autre club du département. Il s'agit jeunes joueurs qui auront changé de club sous réserve d'un accord signé par l'ancien club et les parents mais sans avoir rempli de triplicata de mutation.** 

**Au moment de la reprise de la licence avec «Maj Lic/année reprise» vous mettez le nouveau club et autres informations, si nécessaire et vous validez. Geslico va vous indiquer qu'il va y avoir une création de carte. Vous allez sur la fiche du licencié et vous changez la position « mutation interne » en position « normal ». Vous validez et vous allez dans « cartes demandées » et vous validez la demande de nouvelle carte chez Paragon.** 

**Dans ce cas, aucun versement ne sera fait à la Fédération** 

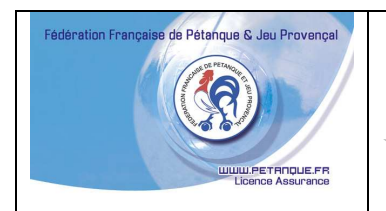

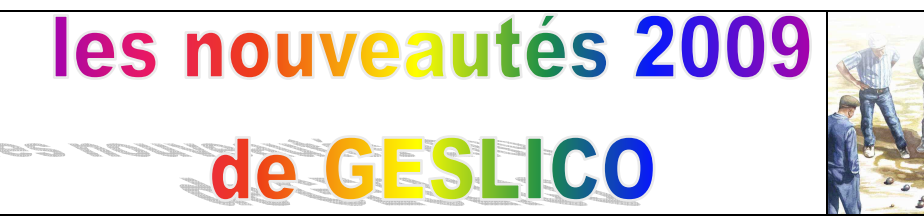

**1.3.4°) Les joueurs licenciés en 2009 dans une soci été toujours en activité en 2010 qui auront pris une licence 2010 dans un autre club : joueurs qui auront rempli un triplicata de mutation au prix de 20 €.** 

**Au moment de la reprise de la licence avec «Maj Lic/année reprise» vous mettez le nouveau club et autres informations, si nécessaire et vous validez. Geslico va vous indiquer qu'il va y avoir une création de carte. Vous allez dans « cartes demandées » et vous validez la demande de nouvelle carte chez Paragon.** 

**Dans ce cas, un versement de 10 € sera fait à la Fédération.** 

## **REMARQUE IMPORTANTE**

**Eric des Bouches du Rhône nous a fait remarqué que pour certains comités, ces tâches allaient être lourde et nous vous rassurons sur le fait que nous sommes entrain d'étudier avec l'informaticien pour que celles-ci se fassent automatiquement pour le prochain renouvellement de 2011.** 

2<sup>°</sup> - Les reprises ou les nouvelles licences

Nous vous rappelons qu'avant de mettre à jour les reprises de licences ou les créations de nouvelles licences, vous devez validez au niveau du club que celui-ci à bien verser sa cotisation et donc mettre l'année de reprise en 2010.

3° - Les mises à jour des Elites pour 2010

Objet du message préventif sur Geslico

Vous savez tous maintenant que depuis le 1<sup>er</sup> octobre, nous avons changé l'impression de la licence carte à puce en supprimant les cases et en rajoutant la catégorie et la classification.

Voici un exemple de la nouvelle impression :

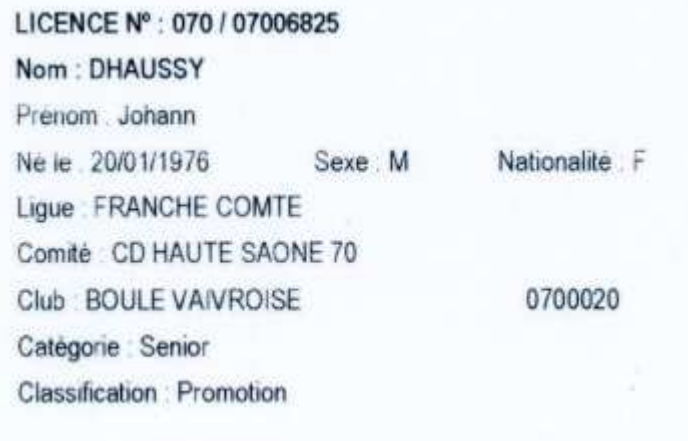

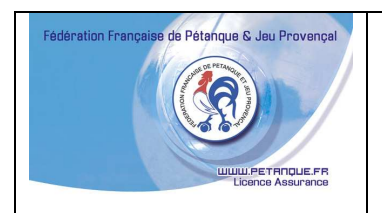

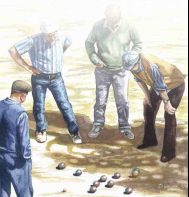

# **Remarque très importante**

# **Il n'est pas question, pour 2010, de refaire toutes les licences carte à puce, faites en 2009.**

Cela fait que n'importe quelle modification faite sur la fiche du licencié et imprimée sur la licence carte à puce déclenche une nouvelle carte et en correction d'erreur.

Par ailleurs vous savez que tous les élites 2009, ont été remis en position « honneur » et que vous devez remettre les élites 2010 à jour.

Le problème cité ci-dessus, fait partie de ces cas de figure. C'est pourquoi vous devez faire de la façon suivante.

Si un licencié est élite en 2010 et qu'il était élite en 2009, vous pouvez le mettre à jour directement sur sa fiche et cela ne déclenchera pas de création de nouvelle carte.

Si un licencié est élite en 2010 et qu'il était « honneur » ou « promotion » en 2009, il faut attendre que le club demande sa reprise de licence pour le mettre à jour directement dans le menu « Maj Lic/année reprise » et là vous pourrez demander la validation de sa nouvelle carte et le coût de la reprise sera de 5.50 € et sans correction d'erreur.

4° - Les mises à jour des cartes d'initialisation

Nous vous rappelons que tous les lecteurs ont été livrés avec une carte d'initialisation pour que celui-ci puisse être utilisé uniquement en mode électrique.

C'est lors de l'utilisation et branchement sur le courant électrique que la carte d'initialisation va permettre au lecteur de reconnaître la bonne année de reprise et la présence d'une date de certificat médical.

La mise à jour de la carte d'initialisation doit se faire par l'intermédiaire de « Gestion Concours » et le menu Carte initialisation.

Cette opération doit être faite à partir du 1<sup>er</sup> janvier 2010 et pas avant. Une fois que vous aurez mis à jour la carte d'initialisation, le lecteur reconnaîtra les licences avec année de reprise 2010 et uniquement en mode électrique.

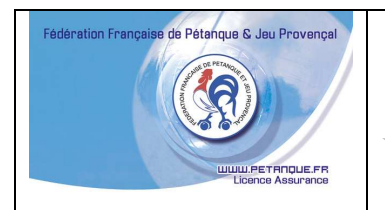

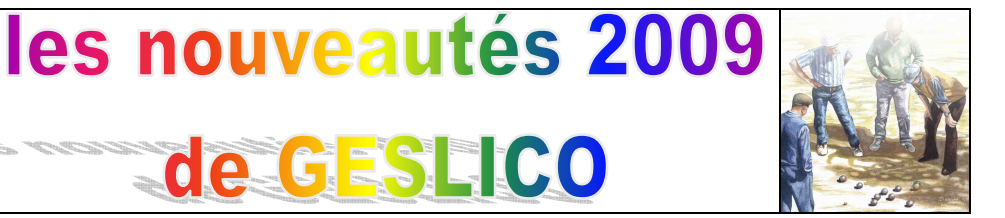

Nous vous rappelons que cette carte n'est pas utile pour l'utilisation du lecteur branché à un ordinateur.

### 5° - Le menu « licences sans photo »

Ce menu est dans le menu principal « Tables »

Vous pouvez obtenir la liste de tous les licenciés qui n'ont pas de photo sur leur fiche et cela pour vous aider à les compléter.

Vous n'obtiendrez que la liste des licenciés sans photo qui ont repris leur licence en 2010.

6° - Le menu « Certificats médicaux »

Ce menu est dans le menu principal « Editions »

Vous pouvez obtenir la liste de tous les licenciés dont la validité de la date du certificat médical va venir à échéance dans le mois qui vient et cela vous permettra d'alerter vos clubs.

Vous n'obtiendrez que la liste des licenciés qui ont repris leur licence en 2010.

7° - Comment mettre à jour la licence carte à puce

La procédure vous a été communiquée en octobre avec la possibilité laissée libre au Comité de faire comme il le voulait, à savoir

- faire revenir les licences au Comité et utiliser « Gestion concours » après avoir mis à jour Geslico
- les mettre à jour au niveau du secteur avec un ordinateur et le lecteur et l'utilisation de « Gestion Concours »
- les mettre à jour au niveau des clubs équipé d'un ordinateur et le lecteur et l'utilisation de « Gestion Concours » en ayant récupéré le fichier mis à jour chaque jeudi matin
- les mettre à jour au niveau des clubs, lors des premiers concours, équipé d' un ordinateur et le lecteur et l'utilisation de « Gestion Concours » en ayant récupéré le fichier mis à jour chaque jeudi matin

Nous vous communiquons des précisions que Didier Schmitt nous a fait parvenir, ce jour (d'où le tutoiement) et qui nous semble bien pratique.

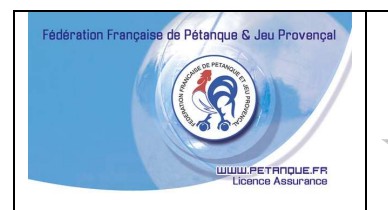

les nouveautés 2009 GESHCO

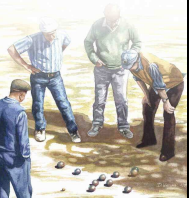

Le club envoie son bordereau de reprise, le comité met à jour les reprises et autres sur Geslico.

Je suis connecté à Internet

Je lance « Gestion Concours » puis le Module « lecteur de Licence » (l'avant dernier en bas à droite)

Tu recharges la licence elle sera mise à jour immédiatement. La mise à jour est immédiate. Il n'y a pas besoin d'attendre le Jeudi.

La base du Jeudi est pour ceux qui voudrait mettre à jour les Licences dans le club ou sur un concours, alors qu'il n'y pas de Connexion Internet.

En fait c'est la Base Geslico en Locale avec bien sûr un retard maximum de 7 Jours.

Donc si tu Mets à jour ta base locale le Jeudi et tu vas sur un concours sans connexion, tu pourras mettre à jour les licences qui ont subi une modification jusqu'à cette MAJ et cela de n'importe quel comité car c'est la base fédérale qui est dans l'application locale de Gestion Concours.

Cette base locale n'est mise à jour qu'une fois par semaine d'où le retard maximum de 7 Jours.

Merci Didier

8<sup>°</sup> - Projet en cours

Didier Schmitt et Eric Rebibo travail sur le fichier à récupérer le jeudi matin pour que celui-ci ou un équivalent contienne la possibilité d'afficher la photo quand la licence passe sur le lecteur avec gestion Concours sans aucune connexion internet.

Mise en place au début de 2010.

Le 23 Novembre 2009 Claude STIRMEL et Daniel READ